タイムレコーダーの使用方法

最終更新日:2016/11/28 15:55 2008 25:55 2008 アンチュアントルとURLをコピー

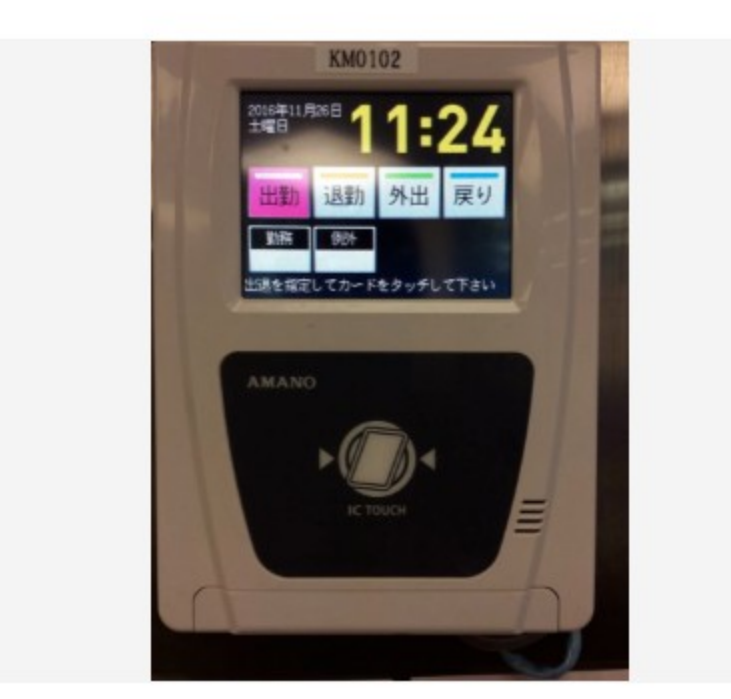

簡単操作で出勤・退勤時の時間管理をします

KM0102 | | | | | | | | ①上部・・・画面の「出勤」「退勤」のみ使用 ※他のキーは触らない ②下部・・・IDカードをタッチする

[STEP](https://teachme.jp/4199/manuals/1590896/#step-2) 出勤時

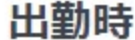

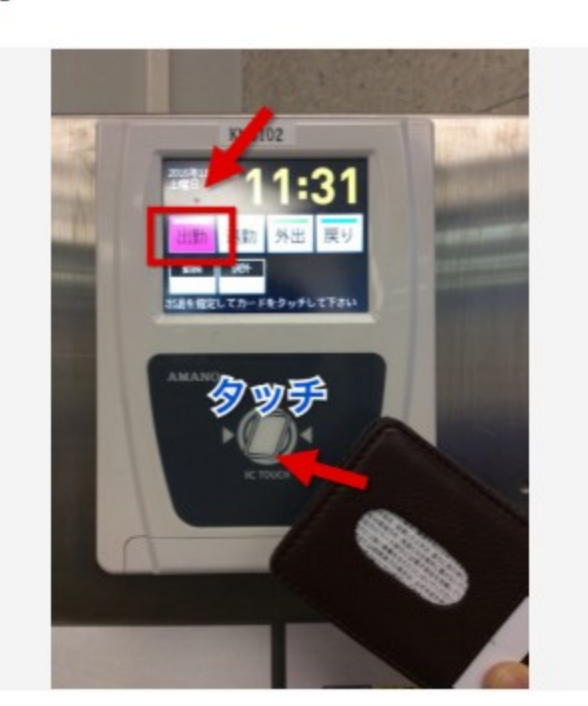

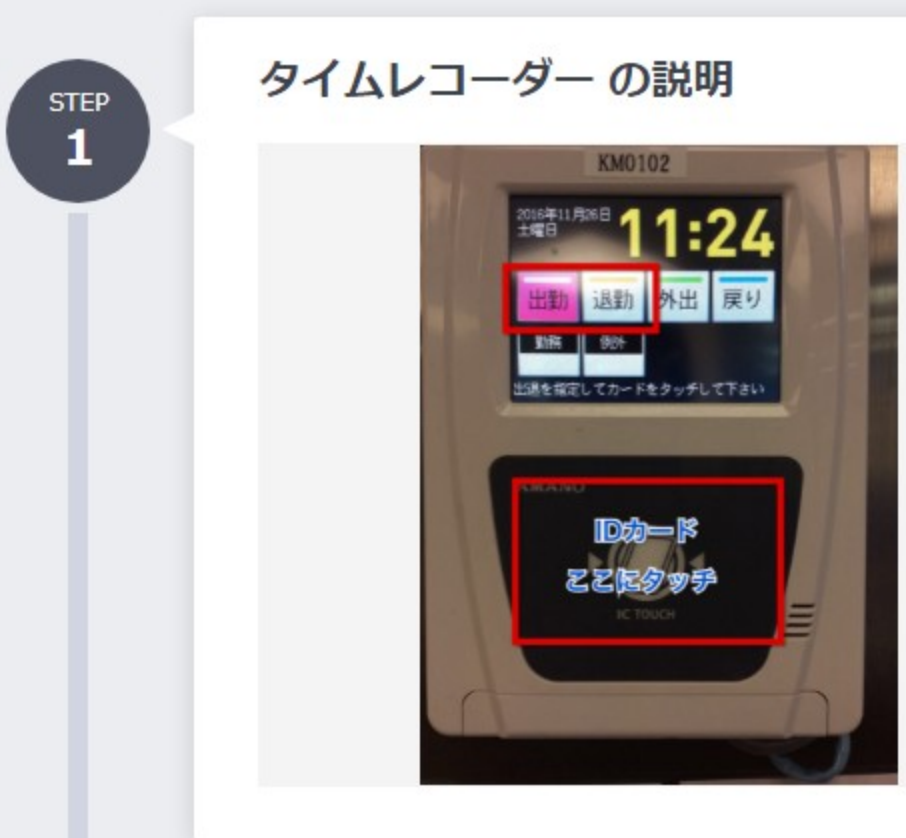

「出勤」がピンクになっているか確認してIDカードをタッチ ※電車遅延なども含め、勤務時間に遅れた場合は、「時間修正 届」を記入し提出

[STEP](https://teachme.jp/4199/manuals/1590896/#step-3) 退勤時

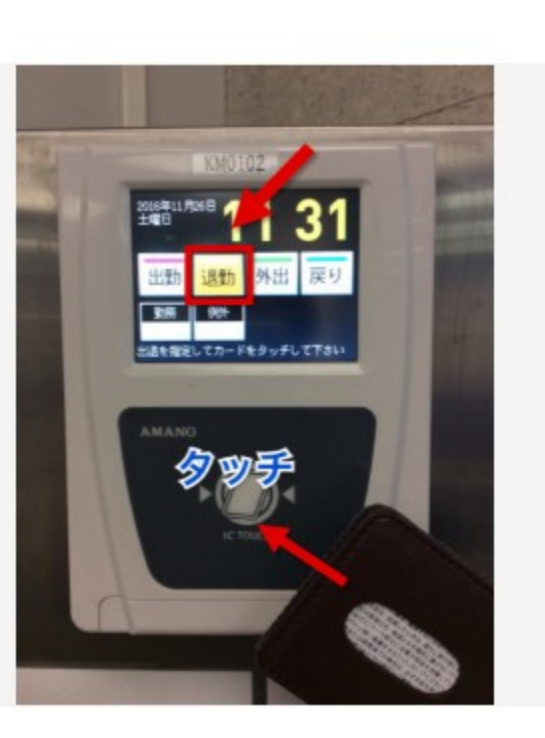

「退勤」が黄色になっているか確認してIDカードをタッチ ※残業した場合は、「時間修正届」を記入し提出

Copyright 2013 - 2021 Studist Corporation. , All Rights Reserved.

Captured by FireShot Pro: 19 8月 2021, 10:00:39<br>https://getfireshot.com